## HOW TO JOIN FREEDOM BULLETIN BOARD IF YOU DON'T HAVE A GMAIL ADDRESS (Your email address ends in @aol.com, or @yahoo.com, etc. NOT in @gmail.com)

Welcome to the Freedom Bulletin Board! It is a bit different from the other email lists you have been on. You sign up and become a member of a Google Group. Then, you will receive emails (as usual) and can post an event directly (rather than asking someone else to forward your notice).

Because this is a Google Group and you want to use an email address from another company, you need to set up a Google account. It is free, but will take extra steps. Please don't let this stop you from signing up! Once you're signed up, you'll hear all the Freedom news.

When you click on the link in the email inviting you to join the group, you will see this screen. CLICK IN "SIGN IN TO VIEW THIS GROUP"

| 🏽 🔻 🕼 🔻 🖬 🗰 🔻 Page 🔻 Safety 🔻 Tools 🖛 🚱 🗰 🕼 💿                  |                                                                                                    |  |  |  |
|----------------------------------------------------------------|----------------------------------------------------------------------------------------------------|--|--|--|
| Google                                                         | Search for messages  • Q                                                                                 |  |  |  |
| Groups                                                         |                                                                                                    |  |  |  |
| Home                                                           | Freedom Bulletin Board<br>You must be signed in as a member of this group to view and participate in it. |  |  |  |
| Click on a group's star<br>icon to add it to your<br>favorites | Sigh in to view this group                                                                               |  |  |  |
| <ul> <li>Recently viewed</li> <li>Freedom Bulletin</li> </ul>  |                                                                                                    |  |  |  |

## Then, you will see this screen asking for your email.

| Google                                                             | ENTER YOUR EMAIL<br>ADDRESS THAT DOES NOT<br>END IN @GMAIL.COM                                                                          |
|--------------------------------------------------------------------|----------------------------------------------------------------------------------------------------|
| Sign in<br>to continue to Google Groups                            | Then, <b>CLICK "CREATE</b><br>ACCOUNT"                                                                                                  |
| Email or phone<br>Forgot email?                                    | <b>DO NOT CLICK "NEXT" If</b><br>you mistakenly click next, use<br>the arrow in the top left of the<br>screen to return to this screen. |
| Not your computer? Use InPrivate windows to sign in.<br>Learn more | CLICK "CREATE<br>ACCOUNT"                                                                                                    |
| Create account Next                                                |                                                                                                    |

| Google                                                                                                    |                                                                                    |                                            |
|----------------------------------------------------------------------------------------------------|------------------------------------------------------------------------------------|--------------------------------------------|
| Create y                                                                                                    | our Google Account                                                                 |                                            |
| to continue to                                                                                                    | o Google Groups                                                                    |                                            |
| First partic                                                                                                    |                                                                                    |                                            |
|                                                                                                    | Last name                                                                          |                                            |
|                                                                                                    |                                                                                    |                                            |
| Username                                                                                                    | @gmail.com                                                                         |                                            |
| You can use letter                                                                                                    | rs, numbers & periods                                                              |                                            |
| Use my current                                                                                                    | email address instead                                                              |                                            |
| Password                                                                                                    | Confirm password                                                                   | One account. All of Goog                   |
| Use 8 or more cha                                                                                                    | aracters with a mix of letters, numbers &                                          | working for you.                           |
| symbols                                                                                                    |                                                                                    |                                            |
| Google                                                                                                    |                                                                                    |                                            |
| -                                                                                                    | ur Google Account<br>Google Groups                                                 |                                            |
| Create you                                                                                                    | -                                                                                  |                                            |
| Create you<br>to continue to G                                                                                                    | Google Groups                                                                      |                                            |
| Create you<br>to continue to G                                                                                                    | Google Groups                                                                      | 0                                          |
| Create you<br>to continue to G<br>First name<br>Anne<br>Your email address                                                         | Google Groups                                                                      |                                            |
| Create you<br>to continue to G<br>First name<br>Anne<br>Your email address                                                         | Coogle Groups Last name cunningham n that this email belongs to you.               |                                            |
| Create you<br>to continue to C<br>First name<br>Anne<br>Your email address                                                         | Coogle Groups Last name cunningham n that this email belongs to you.               |                                            |
| Create you<br>to continue to C<br>First name<br>Anne<br>Your email address<br>Your email address<br>Your email address<br>Password | Google Groups Last name cunningham n that this email belongs to you. count instead | One account. All of Go<br>working for you. |

# ENTER YOUR FIRST AND LAST NAME.

Here you will have <u>two choices</u>. Google will offer to give you an email address. (They're a business that wants more customers, so don't blame them for asking...)

If you want to create a Gmail account, Google will suggest some email names. Choose one and select a password.

If you want to use your existing email account, ignore the suggested passwords and CLICK ON "USE MY CURRENT EMAIL ADDRESS INSTEAD"

Then the screen below will ask for your email address.

ENTER THE EMAIL ADDRESS YOU WANT TO USE.

ENTER YOUR EMAIL AND YOUR PASSWORD.

CONFIRM YOUR PASSWORD.

## Almost there!

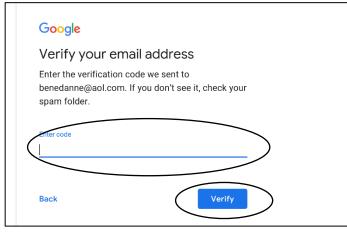

As this screen says, Google will send you a verification code at the email address you used to register. Check that email address for an email from Google.

SCROLL DOWN THE EMAIL TO FIND A 6 DIGIT CODE.

ENTER THE CODE WHERE IT SAYS, "ENTER CODE." CLICK VERIFY.

## Then, you'll see this screen.

|     | Google                                                                     |                                      |
|-----|----------------------------------------------------------------------------|--------------------------------------|
|     | Anne, welcome to Google                                                    |                                      |
|     | Θ                                                                          |                                      |
| t   | benedanne@aol.com                                                          |                                      |
|     | Phone number (optional)                                                    |                                      |
|     | We'll use your number for account security. It won't be visible to others. | <b>A</b>                             |
| r   | Month 🖌 Day Year                                                           |                                      |
| N N | Your birthday                                                              |                                      |
|     | Gender 🗸                                                                   | Your personal info is private & safe |
| 1   | Why we ask for this information                                            |                                      |
| E   | Back Next                                                                  |                                      |

#### Then you will see this screen

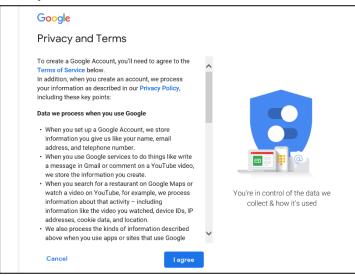

# It asks you for some information. This is part of setting up your Google account.

# FILL IN YOUR BIRTHDAY AND GENDER.

## CLICK NEXT

SCROLL DOWN TO THE END OF THE TERMS THEN CLICK ON "I AGREE" to agree to the Privacy and Terms.

## Then you will see this screen: CLICK ON "APPLY FOR MEMBERSHIP IN THIS GROUP

| Groups                                                         |                                                                                                    |
|----------------------------------------------------------------|----------------------------------------------------------------------------------------------------|
| My groups<br>Home<br>Starred                                   | <ul> <li>Freedom Bulletin Board</li> <li>You must be a member of this group to view and participate in it.</li> <li>Apply for membership or intact the owner and the manager.</li> <li>Report this group</li> </ul> |
| * Favorites                                                    |                                                                                                    |
| Click on a group's star<br>icon to add it to your<br>favorites |                                                                                                    |
| * Recently viewed                                              |                                                                                                    |
| Freedom Bulletin                                               |                                                                                                    |
| Peerage News                                                   |                                                                                                    |
| Chromium-discuss                                               |                                                                                                    |
| Privacy - Terms of Service                                     |                                                                                                    |
|                                                                |                                                                                                    |
|                                                                |                                                                                                    |

#### This pop-up screen will appear.

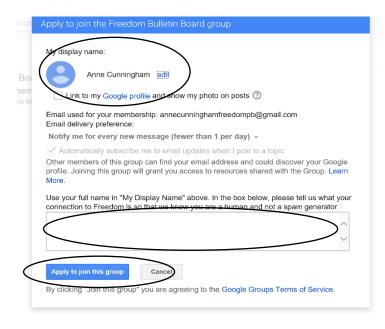

Google will enter your name or your email address at the top of the screen. If it is not your full name (first and last), *CLICK ON "EDIT" TO THE RIGHT OF YOUR DISPLAY NAME AND TYPE YOUR NAME IN THE BOX.* 

ALSO, SAY WHAT YOUR CONNECTION TO FREEDOM IS—it can be simple: "I live here." We need this to ensure you are a person, not a machine.

When you finish with the box, CLICK ON "APPLY TO JOIN THIS GROUP."

#### Then you will see this screen-telling you that your membership is pending:

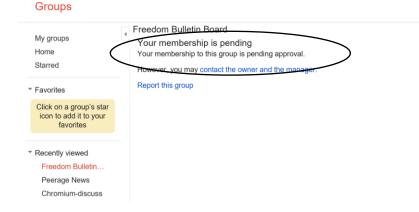

### You will receive an email saying

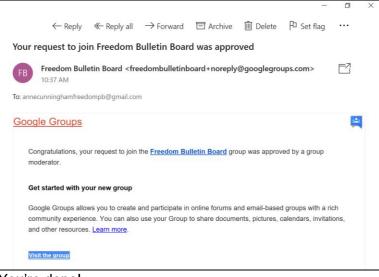

You're done!